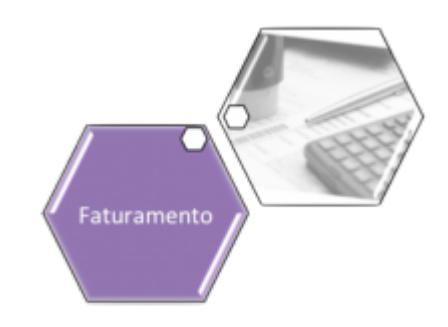

## **Atualizar Mensagem Conta**

Esta tela faz parte do processo **[Manter Mensagem Conta](https://www.gsan.com.br/doku.php?id=ajuda:manter_mensagem_conta)**, caminho: **[GSAN](https://www.gsan.com.br/doku.php?id=ajuda:pagina_inicial) > [Faturamento](https://www.gsan.com.br/doku.php?id=ajuda:faturamento) > [Conta](https://www.gsan.com.br/doku.php?id=ajuda:conta) > [Mensagem da Conta](https://www.gsan.com.br/doku.php?id=ajuda:mensagem_da_conta) > [Manter Mensagem Conta](https://www.gsan.com.br/doku.php?id=ajuda:manter_mensagem_conta)**, e permite que você atualize as informações de uma mensagem da conta:

#### **Observação**

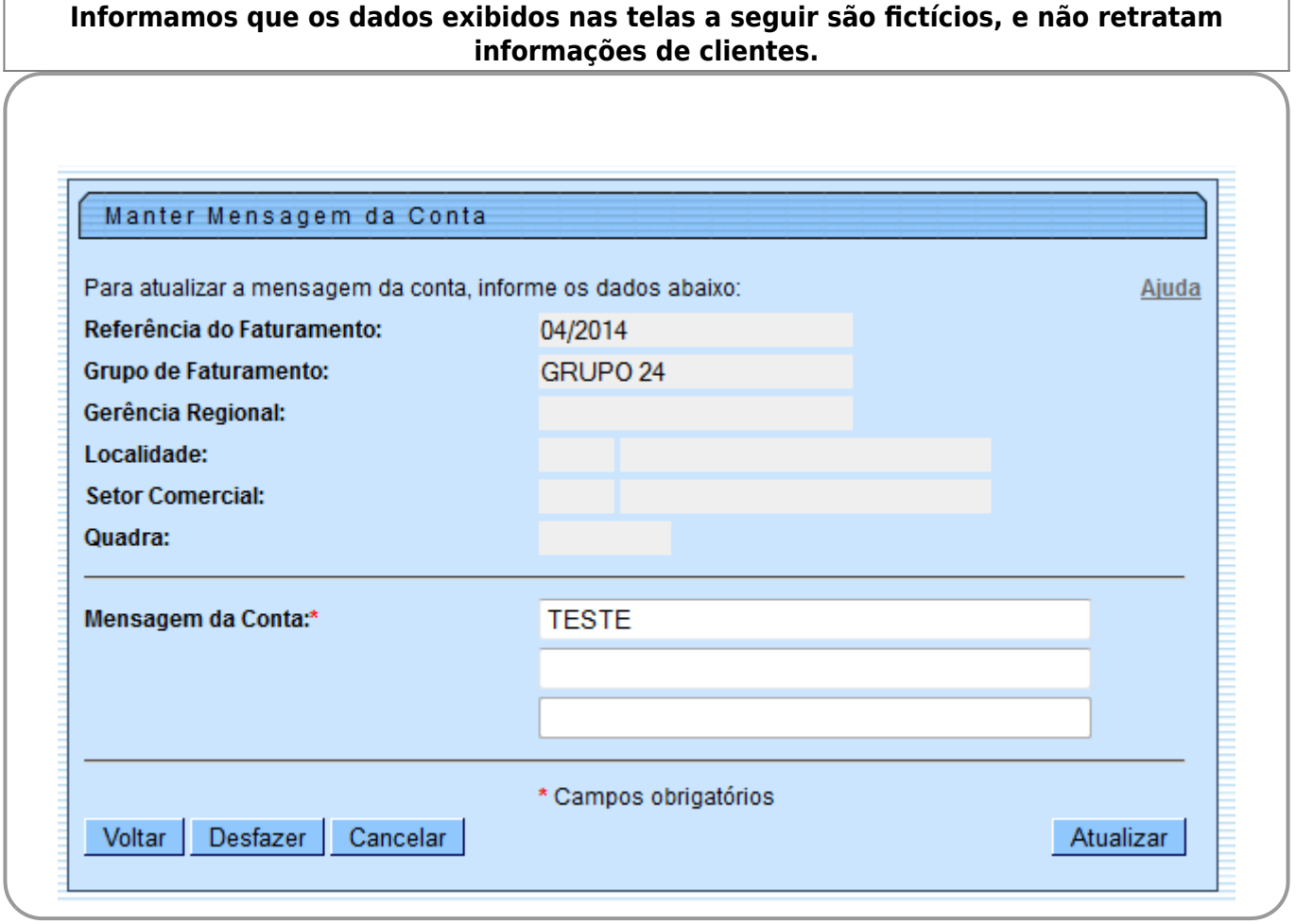

Os campos de **Referência do Faturamento**, **Grupo de Faturamento**, **Gerência Regional**, **Localidade**, **Setor Comercial** e **Quadra** não podem ser alterados, porque representam a chave de identificação da **Mensagem da Conta**. O sistema apresenta os campos da **Mensagem da Conta** preenchidos com as informações existentes no banco de dados.

Efetue as alterações que desejar, e clique no botão Atualizar para solicitar ao sistema a atualização das informações na base de dados.

# **Tela de Sucesso**

A tela de sucesso será apresentada após você clicar no botão Atualizar e não houver nenhuma inconsistência no conteúdo dos campos da tela. O sistema apresentará a mensagem abaixo,

quando a atualização da Mensagem da Conta tiver sido realizada com sucesso:

Mensagem da Conta com referência (mês/ano de referência da mensagem) atualizada com sucesso.

O sistema apresentará duas opções após a atualização da **Mensagem da Conta**. Escolha a opção desejada clicando em algum dos links existentes na tela de sucesso:

Menu Principal - Para voltar à tela principal.

•

• Realizar outra Manutenção de Mensagem da Conta - Para ativar, novamente, a opção **[Manter](https://www.gsan.com.br/doku.php?id=ajuda:manter_mensagem_conta) [Mensagem Conta](https://www.gsan.com.br/doku.php?id=ajuda:manter_mensagem_conta)**.

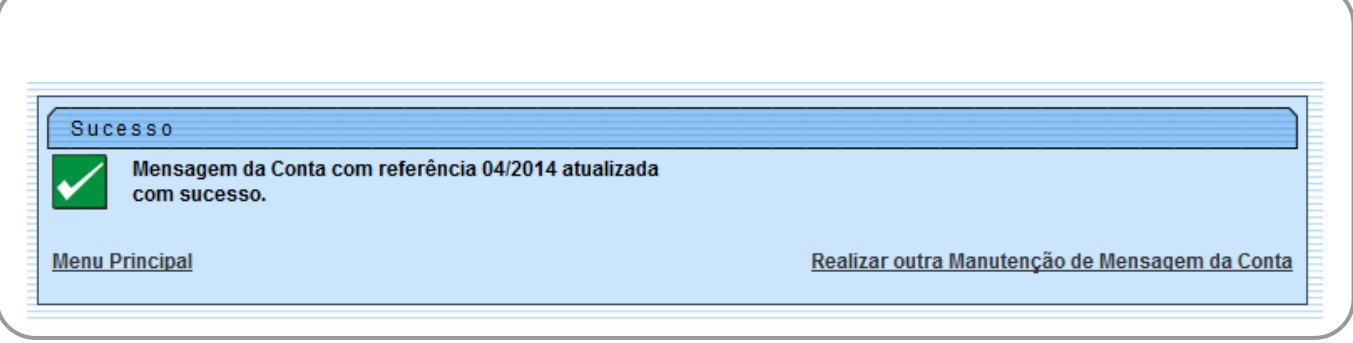

## **Preenchimento dos Campos**

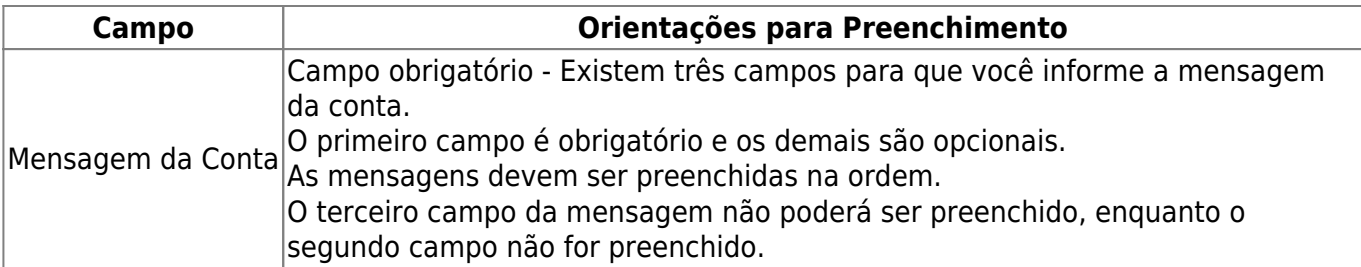

## **Funcionalidade dos Botões**

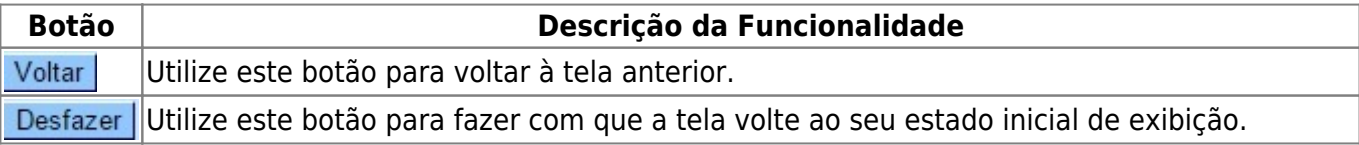

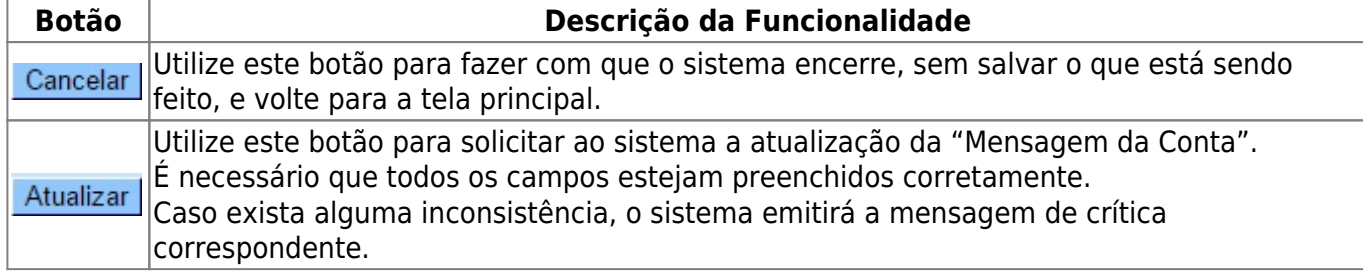

#### **Referências**

#### **[Manter Mensagem Conta](https://www.gsan.com.br/doku.php?id=postgres:faturamento:uc0331)**

**[Inserir Mensagem da Conta](https://www.gsan.com.br/doku.php?id=postgres:faturamento:uc0330)**

**Termos Principais**

**[Faturamento](https://www.gsan.com.br/doku.php?id=ajuda:faturamento)**

Clique [aqui](https://www.gsan.com.br/doku.php?id=ajuda) para retornar ao Menu Principal do GSAN

From: <https://www.gsan.com.br/> - **Base de Conhecimento de Gestão Comercial de Saneamento**

Permanent link:  $\pmb{\times}$ **[https://www.gsan.com.br/doku.php?id=ajuda:atualizar\\_mensagem\\_conta&rev=1499432648](https://www.gsan.com.br/doku.php?id=ajuda:atualizar_mensagem_conta&rev=1499432648)**

Last update: **31/08/2017 02:11**